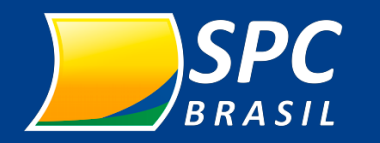

[Registro](#page-13-0)

[Relatório](#page-16-0)

**Início**

<span id="page-0-0"></span> $\widehat{m}$ 

[Introdução](#page-1-0)

[Sistema](#page-3-0)

 $\begin{tabular}{|c|c|} \hline $\sim$ & $\sim$ \\ \hline $\sim$ & $\sim$ \\ \hline \end{tabular}$ 

[Contato](#page-19-0)

 $\begin{picture}(40,40) \put(0,0){\line(1,0){155}} \put(15,0){\line(1,0){155}} \put(15,0){\line(1,0){155}} \put(15,0){\line(1,0){155}} \put(15,0){\line(1,0){155}} \put(15,0){\line(1,0){155}} \put(15,0){\line(1,0){155}} \put(15,0){\line(1,0){155}} \put(15,0){\line(1,0){155}} \put(15,0){\line(1,0){155}} \put(15,0){\line(1,0){155}} \$ 

# **Guia do Associado**

**Um passo a passo simples e prático para facilitar seu primeiro acesso ao sistema SPC Brasil.**

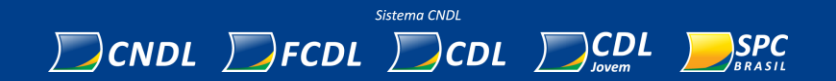

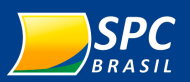

**Avançar**  $\rightarrow$ 

[Consulta](#page-10-0)

[Sistema](#page-3-0)

 $\frac{\frac{1}{2} \frac{1}{2} \sqrt{\frac{1}{2} \frac{1}{2} \sqrt{\frac{1}{2} \frac{1}{2} \frac{1$ 

[Registro](#page-13-0)

[Relatório](#page-16-0)

[Início](#page-0-0)

<span id="page-1-0"></span>ínì

**Introdução**

[Contato](#page-19-0)

## **Bem -vindo!**

Agora, você faz parte do mais completo serviço de proteção ao crédito da América Latina, o SPC Brasil.

Para nós, é um grande orgulho poder contribuir para sua empresa crescer com mais segurança.

Nossa base de dados possui informação de todo o Brasil e tem integração com a base da Serasa para que suas consultas sejam ainda mais completas.

**450 MIL** KI empresas associadas

 $\overline{\text{C}}$ 

### **50 milhões** de consultas por mês

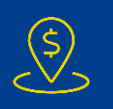

**1 milhão** de pontos de venda

 $\delta$ 

**67 milhões** de cadastros de pessoas jurídicas

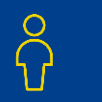

**216 milhões** de cadastros de pessoas físicas

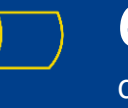

**60 anos** de história

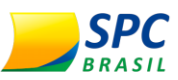

**Voltar**  $(\Leftarrow)$ 

[Consulta](#page-10-0)

[Sistema](#page-3-0)

 $\begin{array}{|c|} \hline \multicolumn{1}{|}{\multicolumn{1}{c|}{\sim}}\\ \hline \multicolumn{1}{|}{\multicolumn{1}{c|}{\sim}}\\ \hline \multicolumn{1}{|}{\multicolumn{1}{c|}{\sim}}\\ \hline \multicolumn{1}{|}{\multicolumn{1}{c|}{\sim}}\\ \hline \multicolumn{1}{|}{\multicolumn{1}{c|}{\sim}}\\ \hline \multicolumn{1}{|}{\multicolumn{1}{c|}{\sim}}\\ \hline \multicolumn{1}{|}{\multicolumn{1}{c|}{\sim}}\\ \hline \multicolumn{1}{|}{\multicolumn{1}{c|}{\sim}}\\ \hline$ 

[Registro](#page-13-0)

[Relatório](#page-16-0)

[Início](#page-0-0)

íni

**Introdução**

[Contato](#page-19-0)

### **Independente do que você precisa, nós temos!**

#### **Prospecção** Conquistar novos clientes

**Análise de crédito** 

**e fraude** Vender a prazo com segurança

Manter a base de dados atualizada

**Cadastro**

#### **Cobrança e recuperação**

Recuperar débitos com facilidade

#### **Relacionamento**

Fidelizar clientes e vender mais

#### **Gestão de carteira**

Identificar novas oportunidades de vendas

### **Identificação digital**

Realizar transações on-line sem burocracia

#### **Administração e gestão**

Otimizar processos operacionais da sua empresa

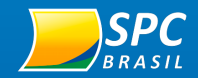

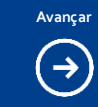

**Sistema**

F

[Registro](#page-13-0)

[Relatório](#page-16-0)

[Início](#page-0-0)

<span id="page-3-0"></span> $\overleftrightarrow{L}$ 

[Introdução](#page-1-0)

[Contato](#page-19-0)

 $\begin{picture}(42,14) \put(0,0){\line(1,0){15}} \put(1,0){\line(1,0){15}} \put(1,0){\line(1,0){15}} \put(1,0){\line(1,0){15}} \put(1,0){\line(1,0){15}} \put(1,0){\line(1,0){15}} \put(1,0){\line(1,0){15}} \put(1,0){\line(1,0){15}} \put(1,0){\line(1,0){15}} \put(1,0){\line(1,0){15}} \put(1,0){\line(1,0){15}} \put(1,0){\line(1,0){15}} \put(1,$ 

# **Acesso ao**

**Sistema** 

**SPC Brasil**

Primeiro acesso e dicas de segurança.

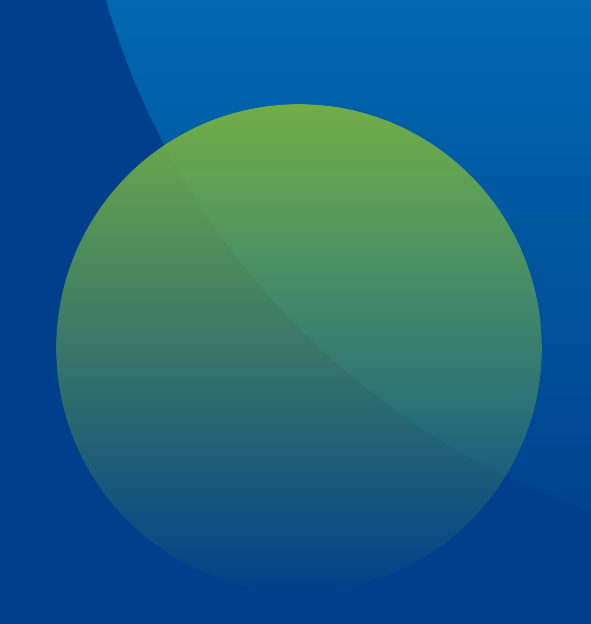

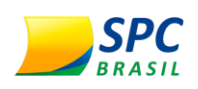

**Voltar Avançar**  $(\leftarrow)$  $(\rightarrow)$ 

[Consulta](#page-10-0)

[Registro](#page-13-0)

[Relatório](#page-16-0)

[Início](#page-0-0)

ínì

[Introdução](#page-1-0)

**Sistema**

国

[Contato](#page-19-0)

### **Como acessar?**

No Sistema SPC Brasil, você encontra todo o nosso portfólio de produtos e serviços.

Para utilizá-lo, siga uma das opções abaixo:

| **Acesse [www.spcbrasil.org.br](http://www.spcbrasil.org.br/) e clique em "Login Sistema SPC".**

| **Ou acesse<https://sistema.spc.org.br/>.**

| **Ou verifique com a sua Entidade se há algum link específico para acesso.**

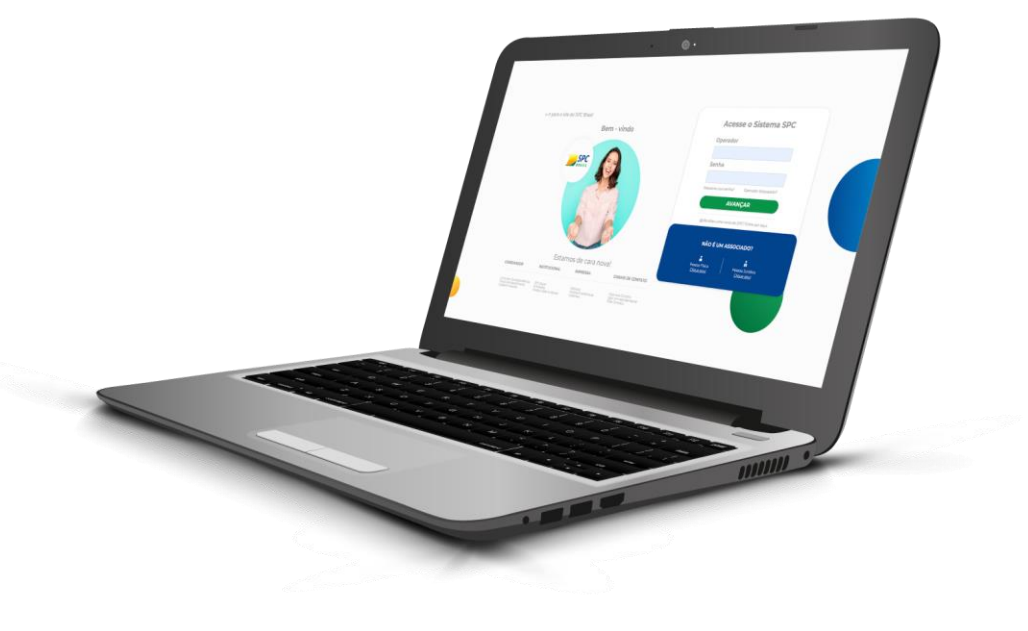

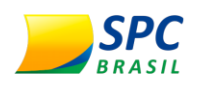

**Voltar Avançar**  $(\div)$  $(\rightarrow)$ 

[Consulta](#page-10-0)

**Sistema**

厚

[Registro](#page-13-0)

[Relatório](#page-16-0)

[Início](#page-0-0)

 $\overleftrightarrow{101}$ 

[Introdução](#page-1-0)

[Contato](#page-19-0)

보

## **Primeiro acesso**

Informe o operador e senha, enviados pela Entidade. Essa senha deverá ser alterada no primeiro acesso, para preservar a sua segurança.

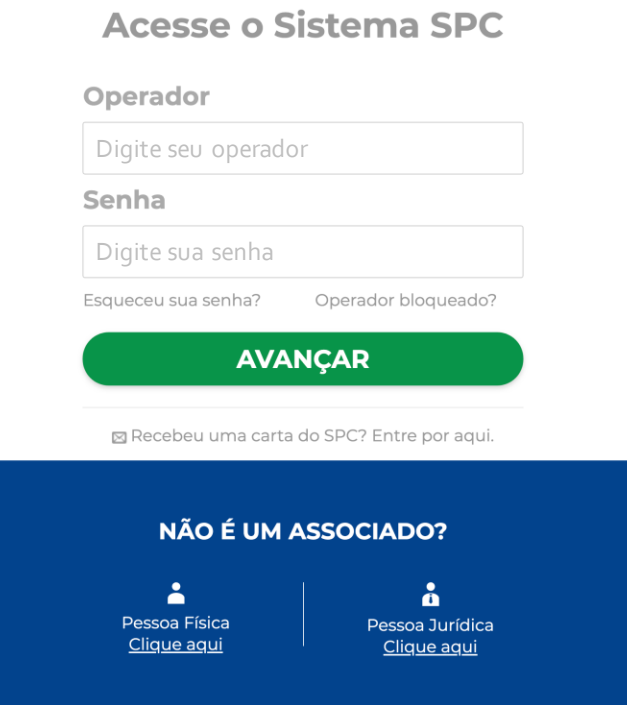

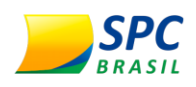

**Voltar Avançar**  $(\Leftarrow)$  $(\rightarrow)$ 

[Consulta](#page-10-0)

[Registro](#page-13-0)

[Relatório](#page-16-0)

[Início](#page-0-0)

ínì

[Introdução](#page-1-0)

**Sistema**

厚

[Contato](#page-19-0)

## **Primeiro acesso**

Em seguida, crie sua palavra-secreta.

**A palavra-secreta deve conter no**  mínimo 8 e no máximo 32 caracteres.

#### **Atenção!**

Guarde sua palavra-secreta, pois ela sempre será solicitada para o acesso realizado pela internet e para o desbloqueio do operador, se necessário.

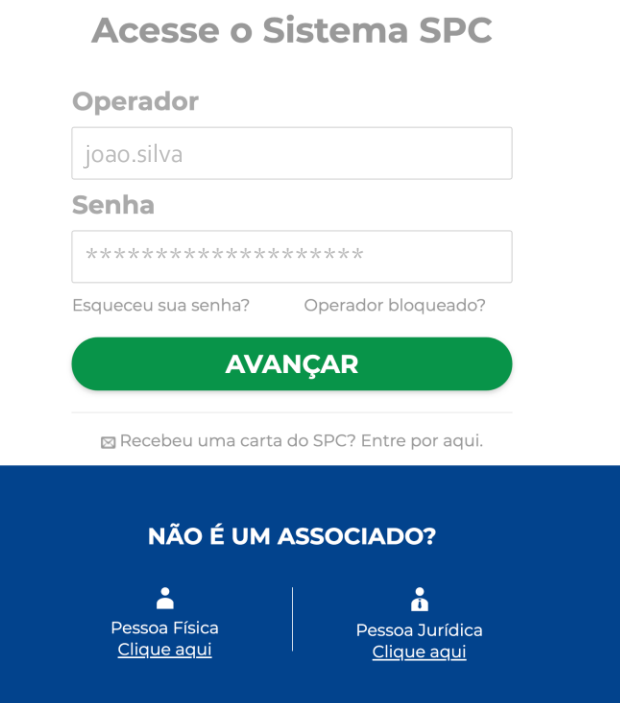

[Contato](#page-19-0)

[Relatório](#page-16-0)

**Voltar Avançar**  $\left( \left. \leftarrow \right)$ 

 $\rightarrow$ 

## **Bloqueio**

Quando são feitas 3 (três) tentativas de acesso com a senha incorreta, o sistema bloqueia automaticamente o operador.

Se isso ocorrer, basta clicar no link **Operador Bloqueado**, localizado na tela de login, e seguir as orientações para receber um e -mail para desbloqueio do seu operador.

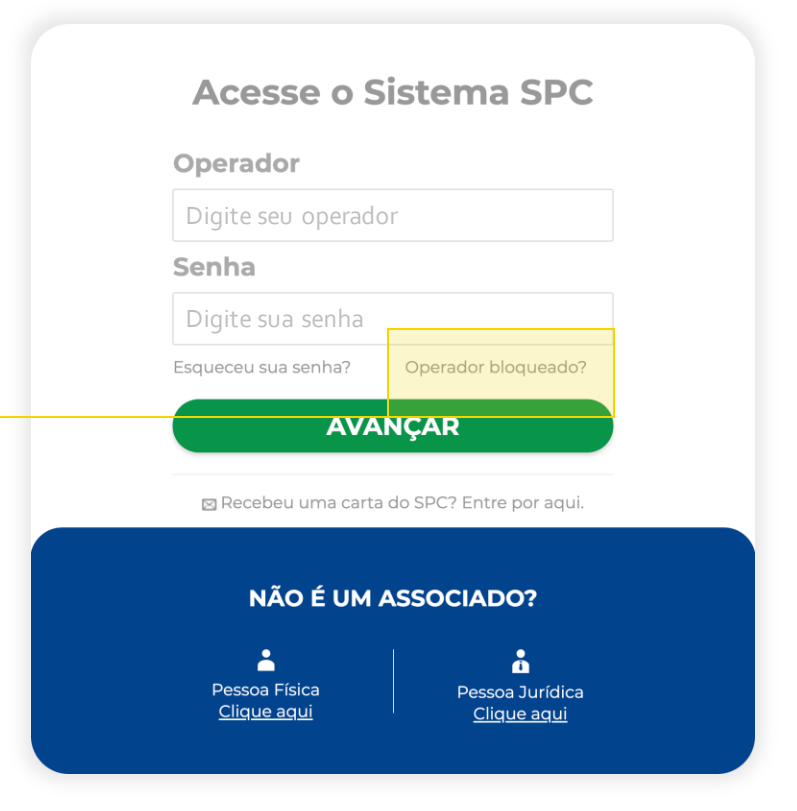

**SPC** 

**BRASIL** 

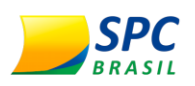

**Voltar Avançar**  $(\Rightarrow)$ 

[Consulta](#page-10-0)

[Registro](#page-13-0)

[Relatório](#page-16-0)

[Início](#page-0-0)

íni

[Introdução](#page-1-0)

**Sistema**

厚

[Contato](#page-19-0)

### **É imprescindível que a senha seja alterada periodicamente.**

Caso seja necessária a criação de mais de um operador, você deve solicitar à Entidade o mais breve possível.

É indispensável que cada usuário do sistema tenha seu próprio operador para evitar bloqueios e o uso indevido.

O acesso ao sistema deve ser individual e intransferível.

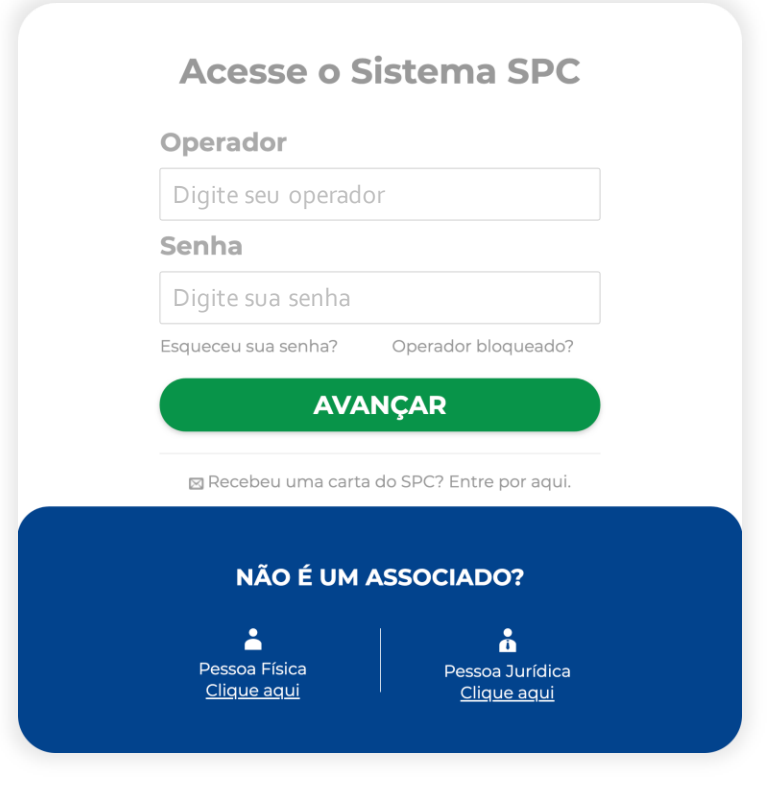

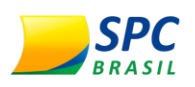

**Voltar**  $\bigodot$ 

[Consulta](#page-10-0)

[Registro](#page-13-0)

[Relatório](#page-16-0)

 $\Box$ 

[Início](#page-0-0)

 $\overleftrightarrow{L}$ 

[Introdução](#page-1-0)

**Sistema**

 $\mathbb{F}$ 

[Contato](#page-19-0)

[L

### **Quer conhecer mais?**

Acesse o nosso vídeo tutorial sobre o acesso e uso do sistema SPC:

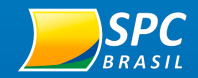

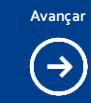

[Sistema](#page-3-0)

 $\boxed{\frac{\gamma}{\Delta}}$ 

[Registro](#page-13-0)

[Relatório](#page-16-0)

 $\Box$ 

[Início](#page-0-0)

<span id="page-10-0"></span> $\widehat{\mathbb{D}}$ 

[Introdução](#page-1-0)

[Contato](#page-19-0)

# **Consultas**

Veja como efetuar uma consulta.

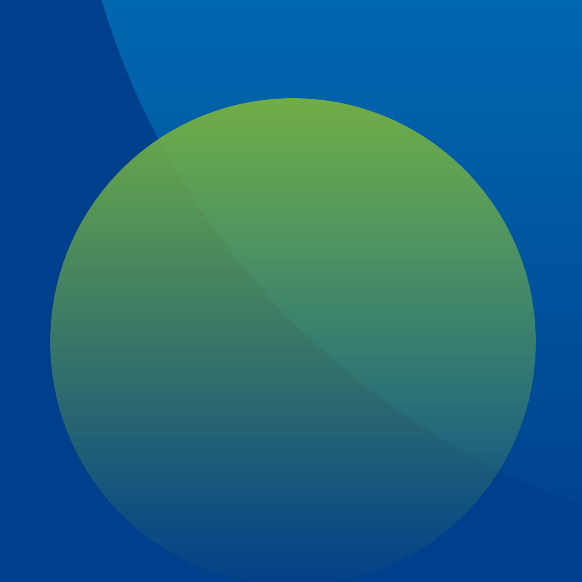

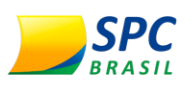

**Voltar Avançar**  $(\Leftarrow)$  $\rightarrow$ 

**Consulta**

[Sistema](#page-3-0)

 $\boxed{\frac{1}{\sqrt{2}}}\$ 

[Registro](#page-13-0)

[Relatório](#page-16-0)

[Início](#page-0-0)

íni

[Introdução](#page-1-0)

[Contato](#page-19-0)

### **Consultas**

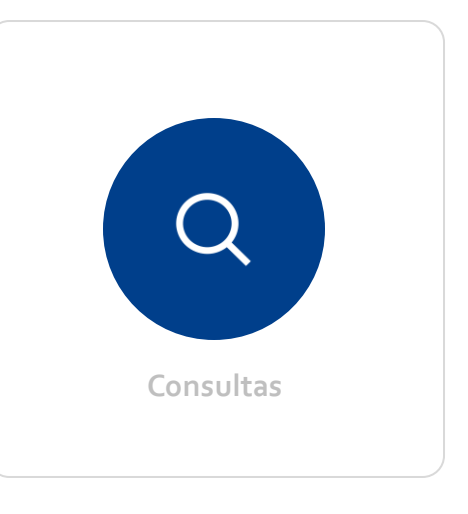

**Para realizar consultas, clique no ícone "Consultas" disponível no Painel de Controle.**

Os produtos estão organizados nas seguintes categorias\*:

| **Consulta Pessoa Física:** produtos para análise de pessoa física. | **Consulta Pessoa Jurídica:** produtos para análise de pessoa jurídica. | **Consulta de Veículos:** produtos para análise de dados de veículo.

Escolha a consulta desejada, informe o documento e pronto! As informações aparecerão na tela.

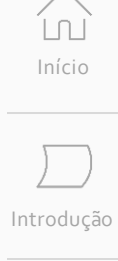

 $\boxed{\frac{\gamma}{\Delta}}$ [Sistema](#page-3-0)

**Consulta**

[Registro](#page-13-0)

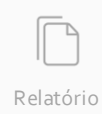

[L

[Contato](#page-19-0)

### **Quer conhecer mais?**

**Voltar**

 $\bigodot$ 

Acesse o nosso vídeo tutorial sobre consultas:

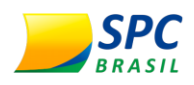

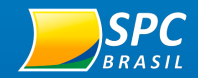

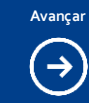

[Sistema](#page-3-0)

 $\boxed{\frac{\gamma}{\Delta}}$ 

**Registro**

[Relatório](#page-16-0)

 $\Box$ 

[Início](#page-0-0)

<span id="page-13-0"></span> $\begin{matrix} 1 \\ 0 \end{matrix}$ 

[Introdução](#page-1-0)

[Contato](#page-19-0)

 $\underbrace{\begin{pmatrix} 0 \\ 1 \end{pmatrix}}$ 

# **Registros**

Veja como realizar uma Inclusão/Exclusão.

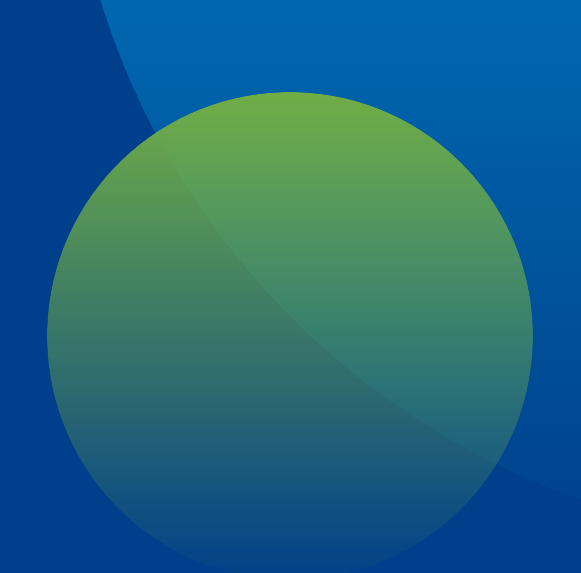

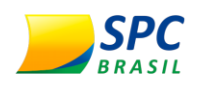

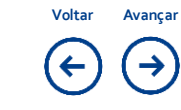

[Sistema](#page-3-0)

 $\boxed{\frac{1}{\sqrt{2}}}\$ 

**Registro**

[Relatório](#page-16-0)

[Início](#page-0-0)

ínì

[Introdução](#page-1-0)

[Contato](#page-19-0)

## **Inclusão/Exclusão**

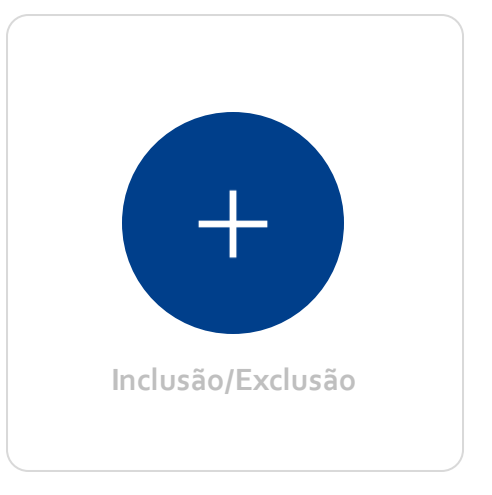

**Para realizar inclusão ou exclusão, clique o ícone "Inclusão/Exclusão" disponível no Painel de Controle.**

Você poderá registrar atrasos no pagamento de contratos, duplicatas, notas promissórias, cheques sem fundo, desde que devolvidos pelas alíneas 12, 13 e 14, entre outros.

**Obs.:** o Associado assume a responsabilidade total pelos seus registros, demais ocorrências e respectivos cancelamentos perante o SPC, a Entidade e terceiros.

#### **Exclusão do registro**

Quando regularizado o débito, o registro deverá, obrigatoriamente, ser cancelado por sua empresa.

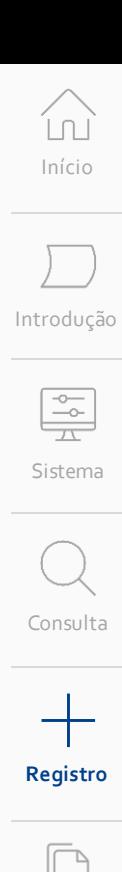

[Relatório](#page-16-0)

[L [Contato](#page-19-0)

**Voltar**  $\bigodot$ 

### **Quer conhecer mais?**

Acesse o nosso vídeo tutorial sobre registros:

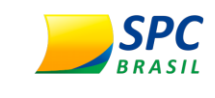

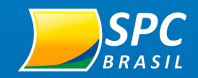

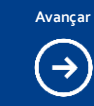

# **Relatórios**

Tenha total autonomia na geração dos seus relatórios.

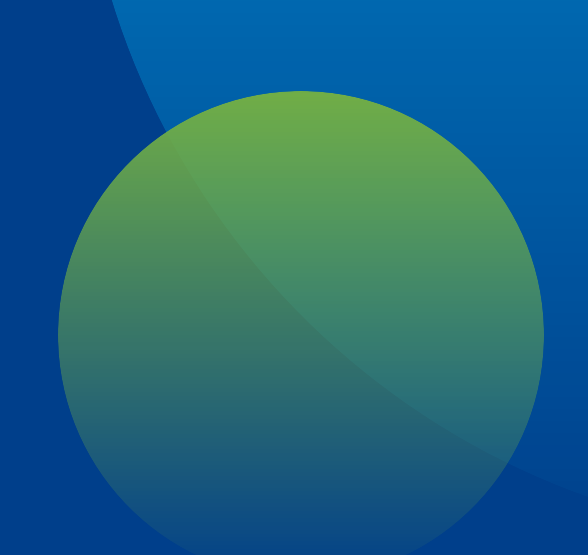

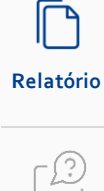

[Consulta](#page-10-0)

[Sistema](#page-3-0)

 $\begin{tabular}{|c|c|} \hline $\sim$ & $\sim$ \\ \hline $\sim$ & $\sim$ \\ \hline $\sim$ & $\sim$ \\ \hline \end{tabular}$ 

[Registro](#page-13-0)

[Início](#page-0-0)

<span id="page-16-0"></span> $\begin{matrix} 1 \\ 0 \end{matrix}$ 

[Introdução](#page-1-0)

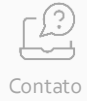

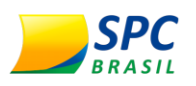

#### Avancar  $(\Leftarrow)$  $(\rightarrow)$

## **Relatórios**

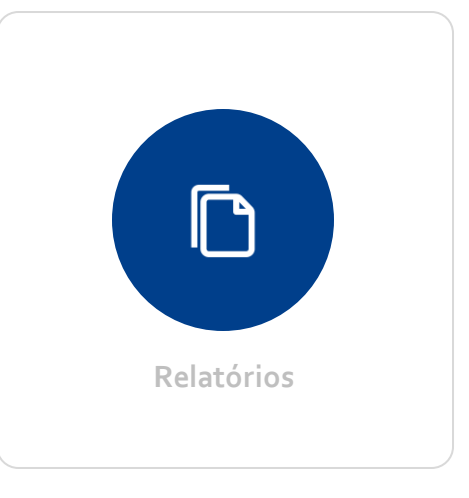

**Para acessar um relatório, clique no ícone "Relatórios" disponível no Painel de Controle.**

A funcionalidade de geração de relatórios do SPC Brasil é muito intuitiva, segura e trará muita praticidade para o seu dia a dia, permitindo uma melhor administração e gerenciamento das informações e levantamentos de acordo com a sua necessidade.

Além da geração dos relatórios nos formatos PDF e CSV, também está disponível o formato txt.

Confira alguns dos relatórios disponíveis:

**SPC** (inclusão, exclusão, registros ativos) **Cheque Lojista** (registros cheque ativos) **Consulta Realizada** (consultas realizadas)

[Contato](#page-19-0)

**Relatório**

[Consulta](#page-10-0)

[Sistema](#page-3-0)

 $\boxed{\frac{1}{\sqrt{2}}}\$ 

[Início](#page-0-0)

ínì

[Introdução](#page-1-0)

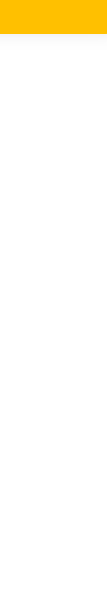

[Contato](#page-19-0)

[L

[Registro](#page-13-0)

**Relatório**

 $\Box$ 

**Voltar**  $\bigodot$ 

### **Quer conhecer mais?**

Acesse o nosso vídeo tutorial sobre relatórios:

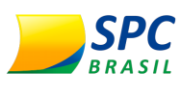

<span id="page-19-0"></span>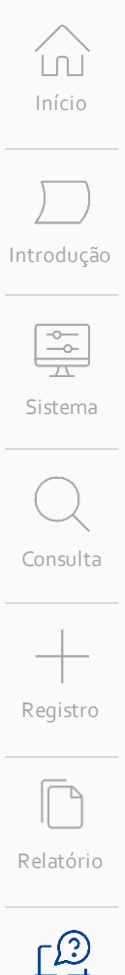

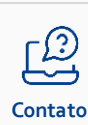

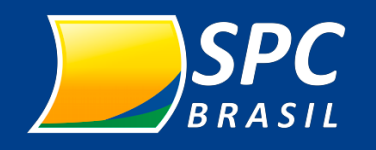

**Para outras informações, entre em contato com a sua Entidade!**

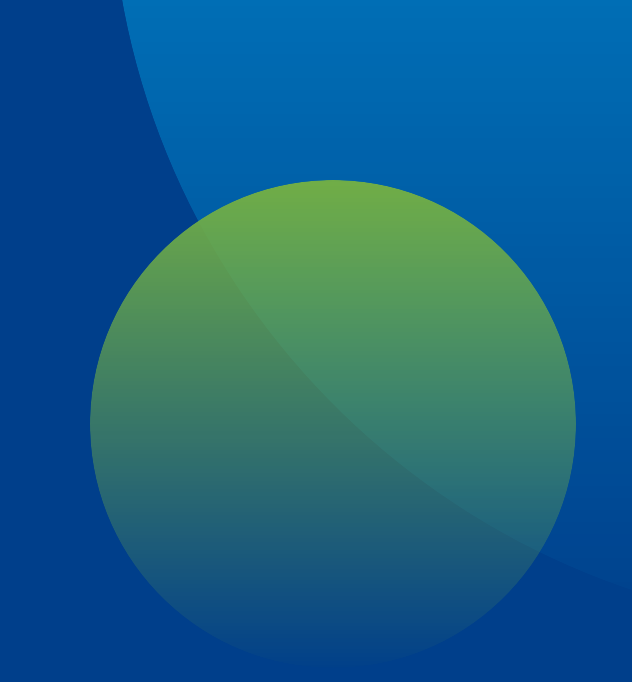

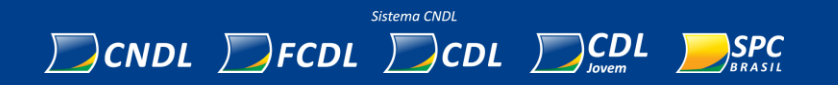